How to set up the Olympus Confocal for polarization microscopy

- 1. Pull DIC slider (under stage) out
- 2. Push sliver polerizor in (above the condensor). Can loose the knob first and adjust in or out to get different darkness levels

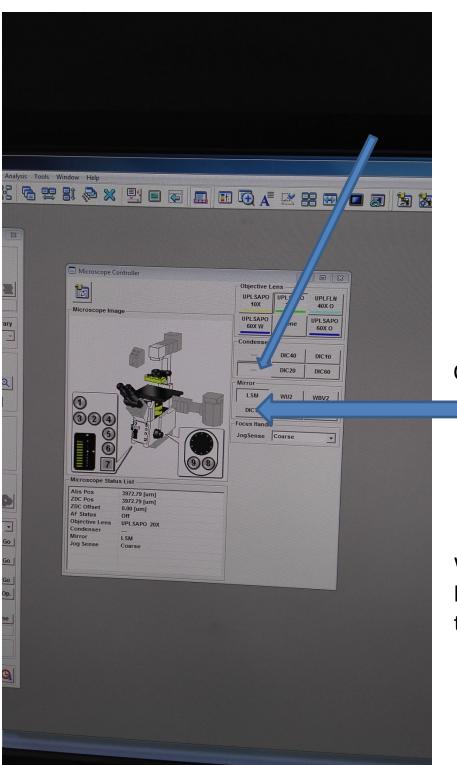

Condenser position: click "—" (not DIC one)

Click "DICT" (not "LSM".

When imaging, use 473 laser and DIC channel to take image as usual.